# **Filing the FCC Form 470 and the Competitive Bidding Process** Applicant and Service Provider Training July 27, 2023

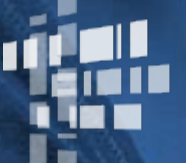

**Universal Service** Administrative Co.

#### **DISCLAIMER**

To accommodate all attendees, real-time closed captions will be present during this presentation. We apologize in advance for any transcription errors or distractions. Thank you for your support.

### **Housekeeping**

- Audio is available through your computer's speakers.
- The audience will remain on mute.
- Enter questions at any time using the "**Questions**" box.
- If your audio or slides freeze, restart the webinar.
- A copy of the slide deck is in the "**Handouts**" section of webinar panel.

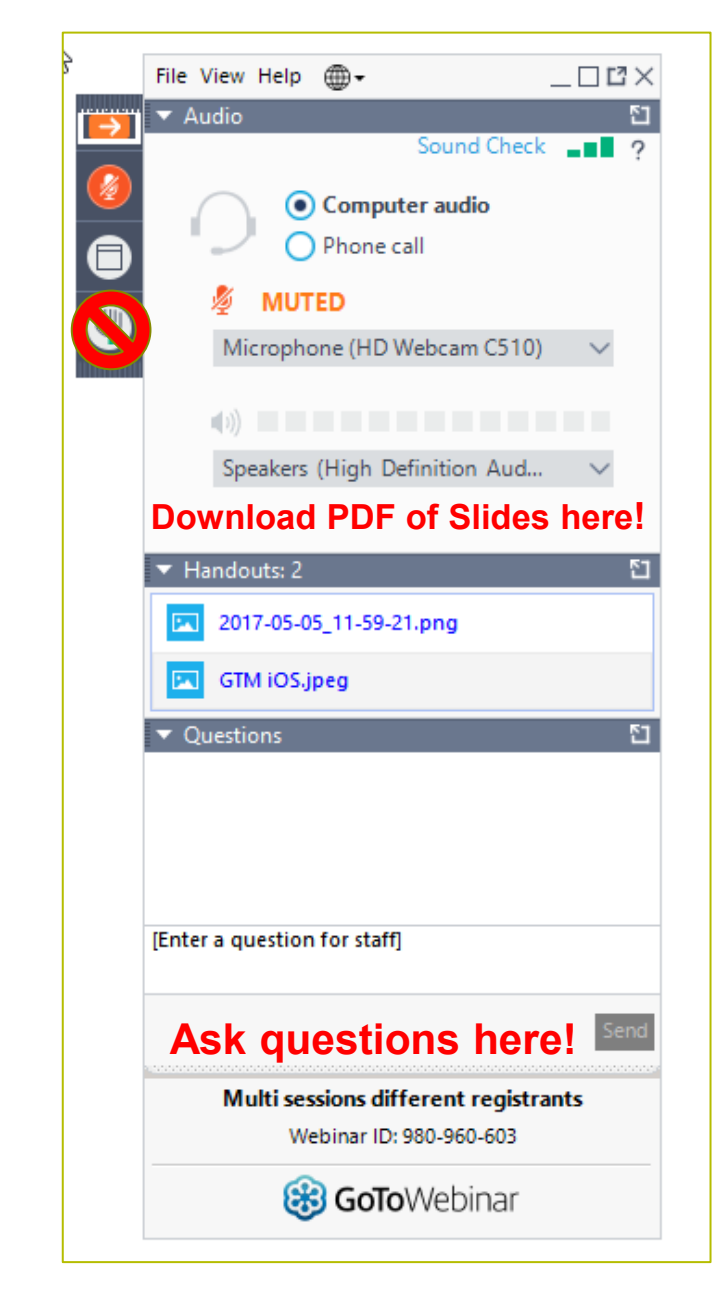

#### **HOUSEKEEPING – TECHNICAL ISSUES**

- Use the "Sound Check" link and click question mark icon for audio help.
- Exit webinar and click the check system requirements link in the event confirmation email to determine whether your computer meets the requirements to see and hear the webinar.
- If issues persist, call 833-851-8340 to troubleshoot with GoToWebinar.

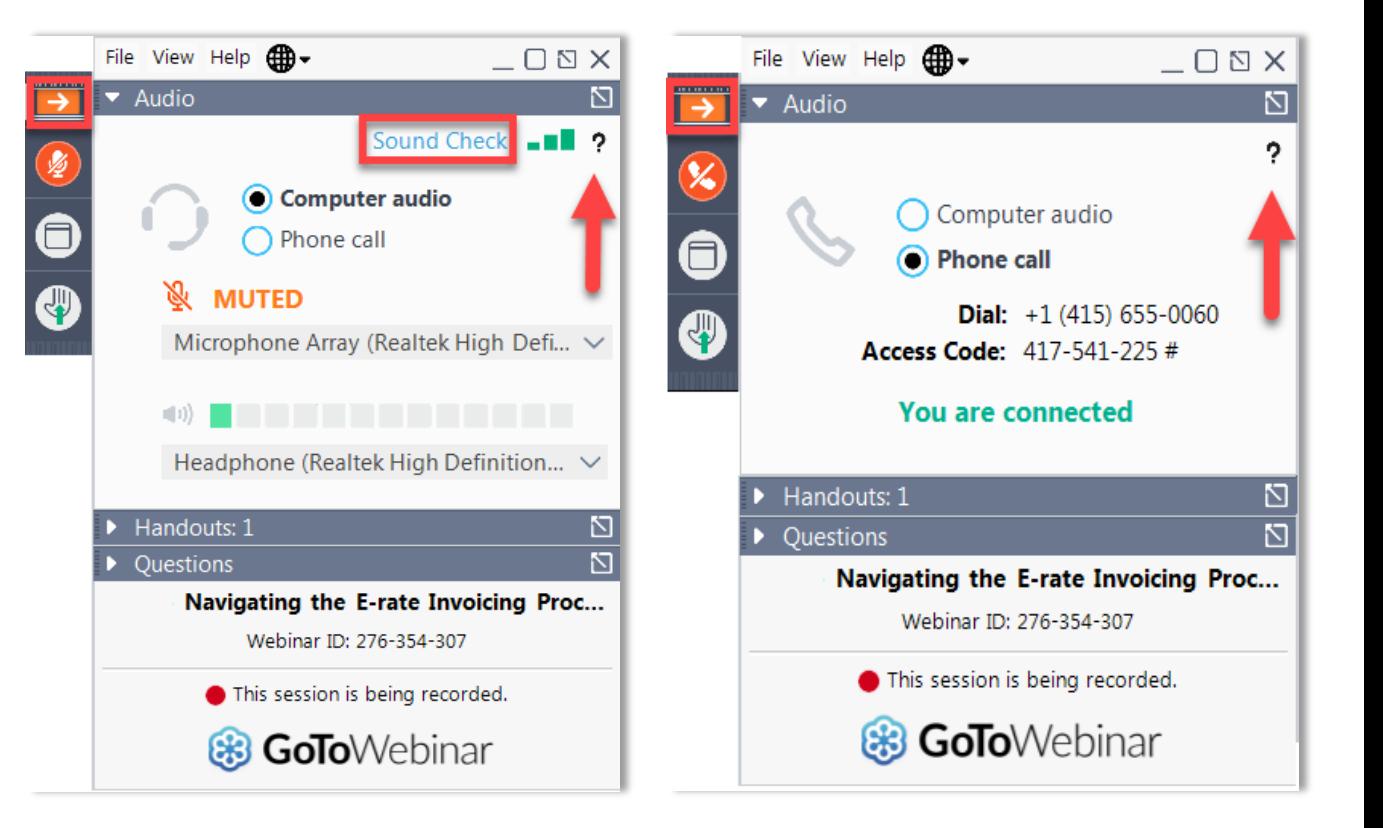

#### **HOUSEKEEPING – Q&A**

- **There will be a live Q&A session focused on today's topics.**
- Tips for submitting questions:
	- Use the "Questions" box in your webinar control panel anytime during the presentation.
	- Click the box with the arrow above the questions box to expand it and see all written answers.
	- Write in full sentences.
	- Ask one question at a time.
	- Ask questions related to webinar content.

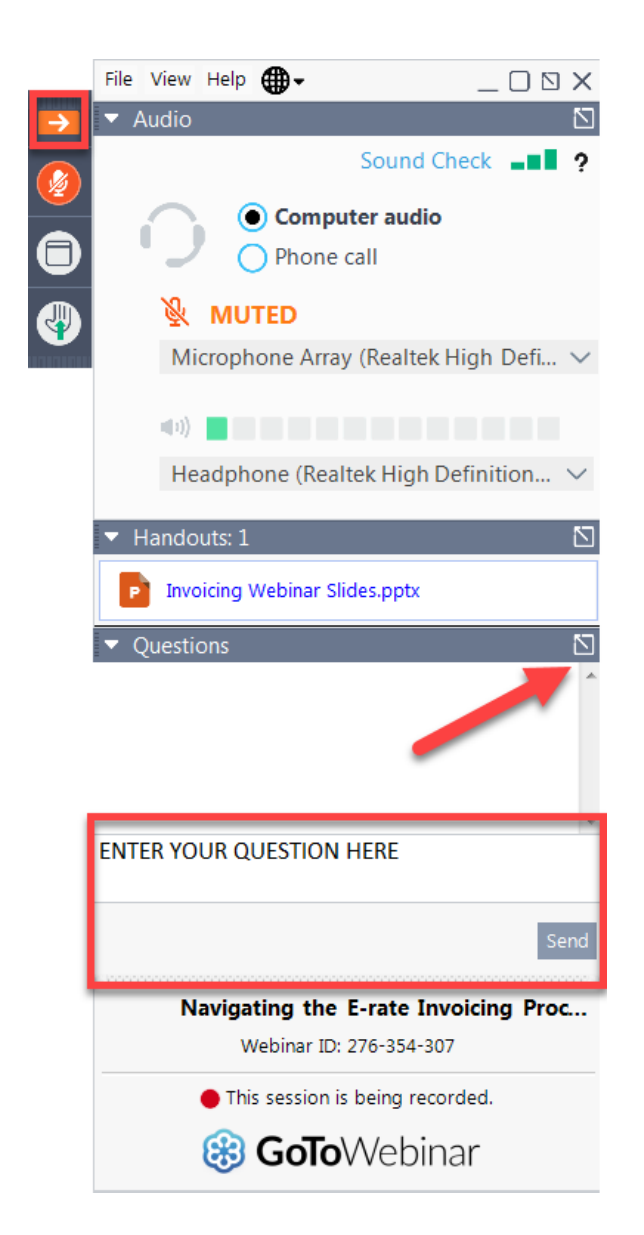

#### **CUSTOMER SERVICE CENTER (CSC)**

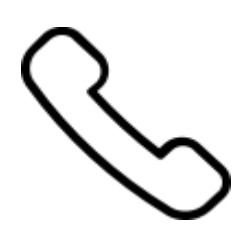

#### **Call us at (888) 203-8100**

Monday – Friday 8:00 a.m. to 8:00 p.m. ET

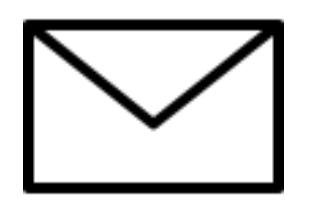

**Create a customer service case in the E-Rate Productivity Center (EPC):**

- 1. Log in to EPC.
- 2. Select the **Contact Us** link from the upper right menu on your landing page.

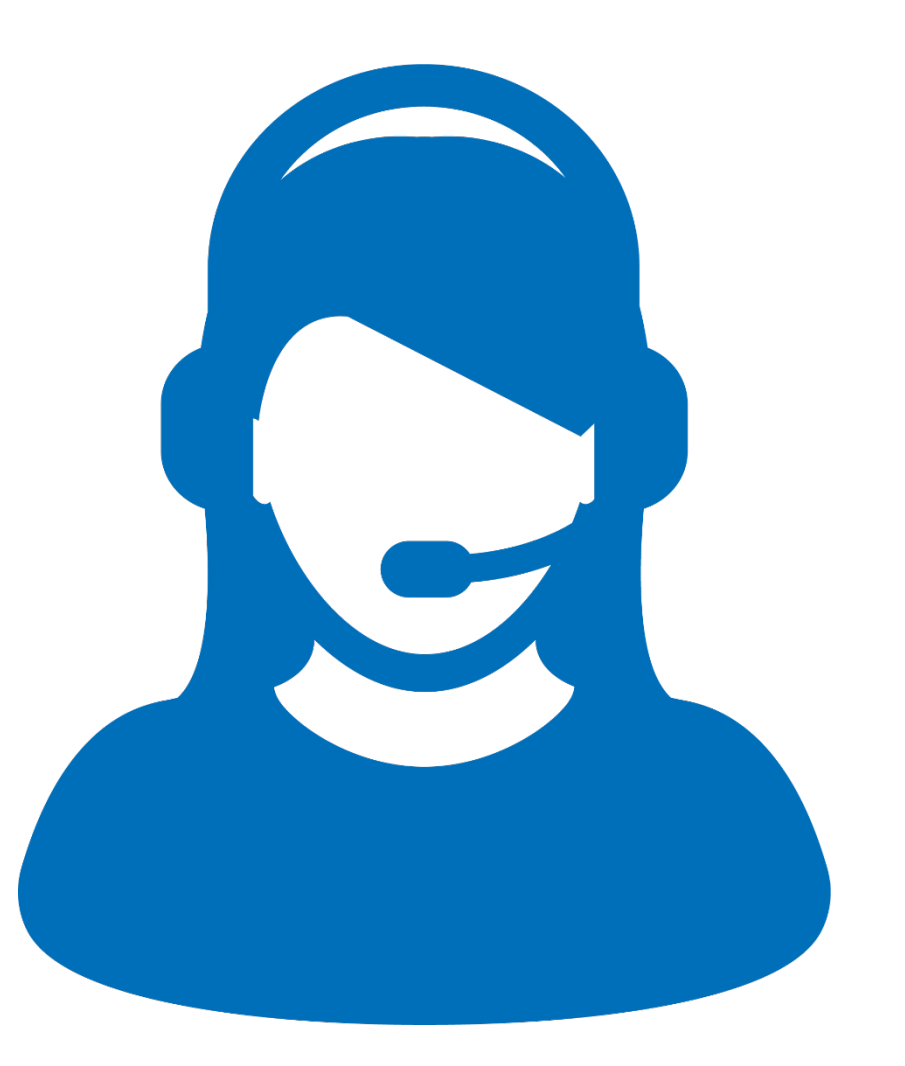

#### **MEET OUR TEAM**

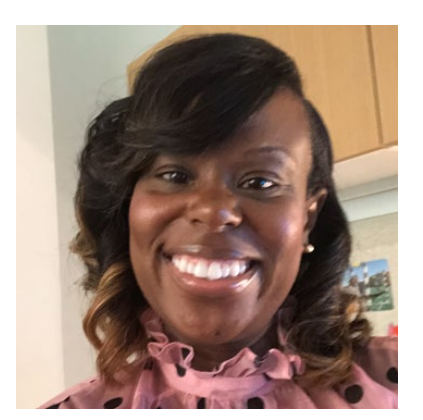

#### **Latoya Anderson Shawn Jensen Nkeshi Free**

Senior Program Manager| E-Rate Senior Program Analyst | E-Rate Communications Specialist | E-Rate

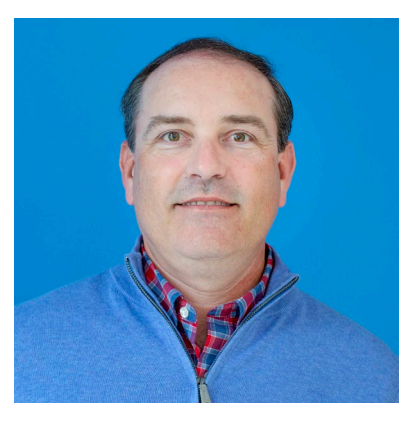

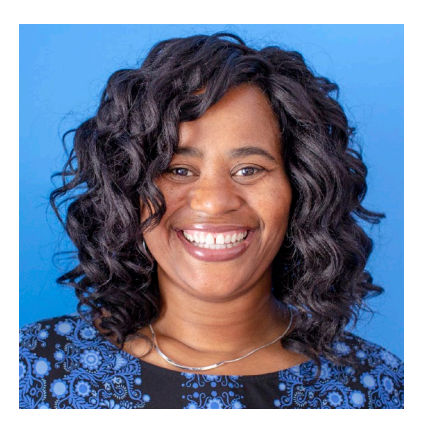

#### **Agenda**

- Competitive Bidding Overview
- Applicant Steps
	- Get Ready to Request Bids
	- File and certify an FCC Form 470
	- Ensure an Open and Fair Process
	- Wait At Least 28 Days
	- Select a Service Provider
- The Service Provider's Role
- Questions and Answers

#### **Competitive Bidding Overview**

#### **What Is Competitive Bidding?**

- Competitive bidding is the formal process for applicants to choose the vendors/service providers who will provide the requested products and services.
- Service providers review an applicant's FCC Form 470 for requested products and services, any procurement requirements and then submit bids.

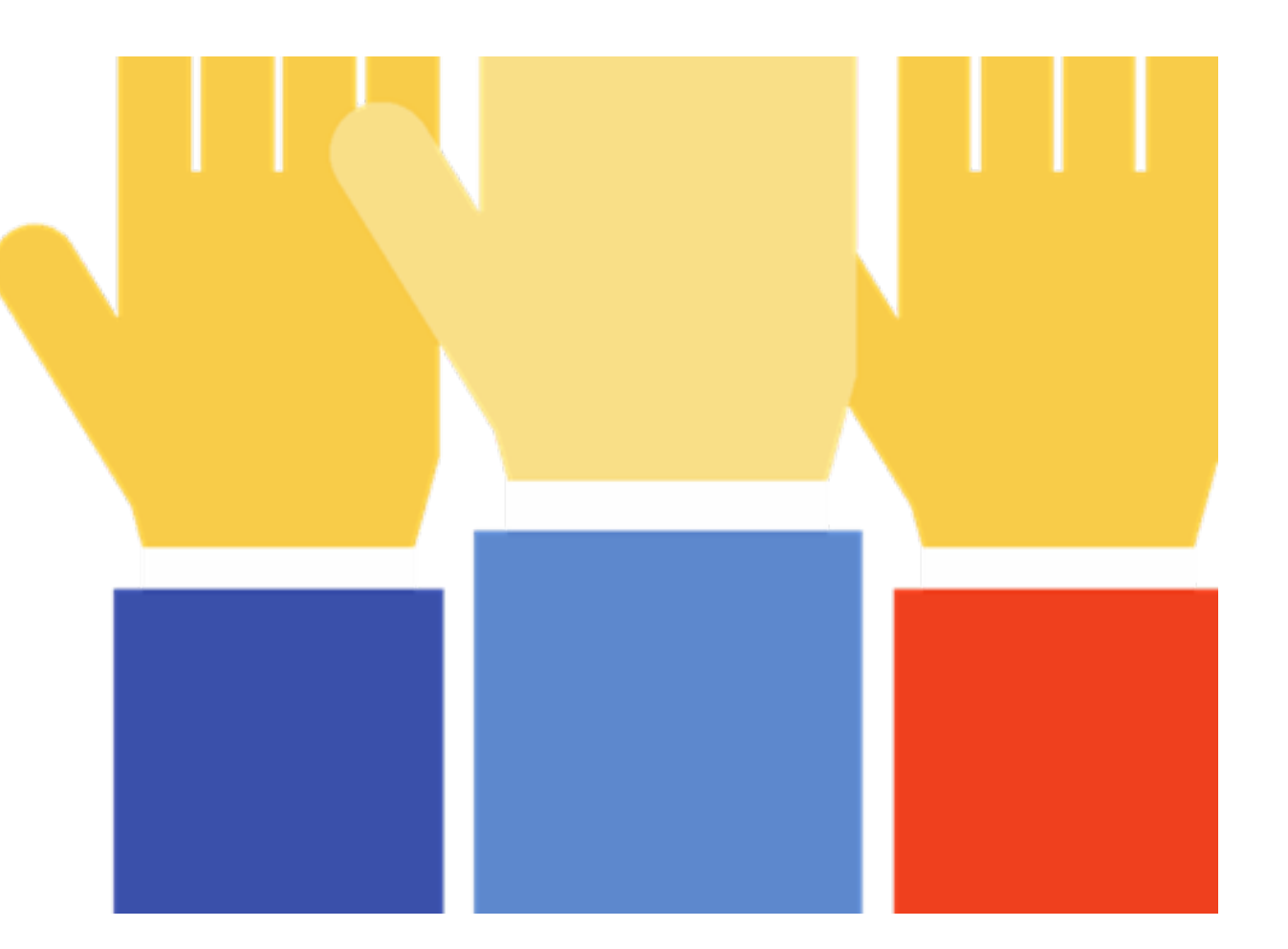

### **Competitive Bidding Is The First Step In The E-Rate Application Process**

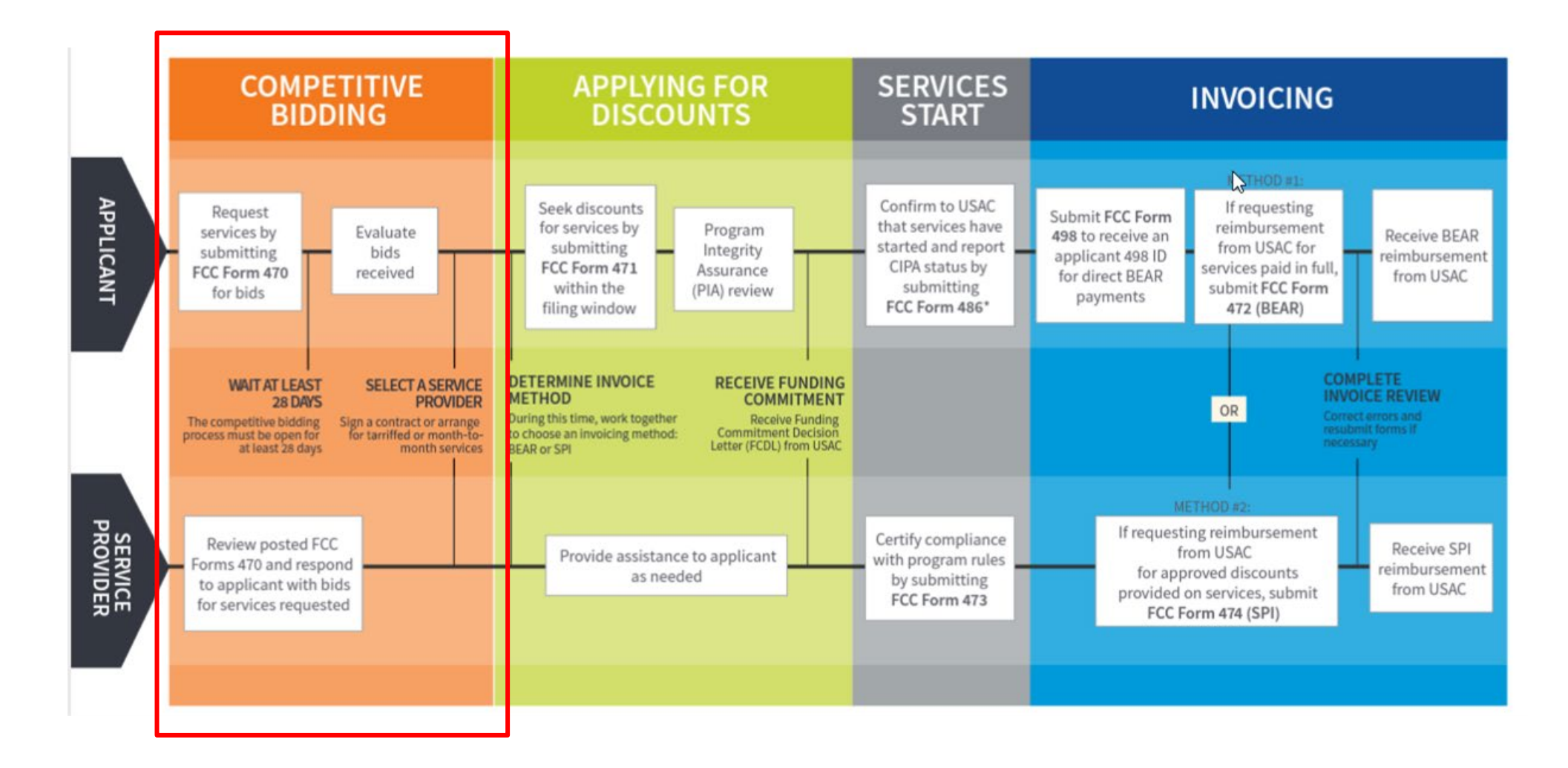

#### **Applicant Forms and Important Dates Reminder**

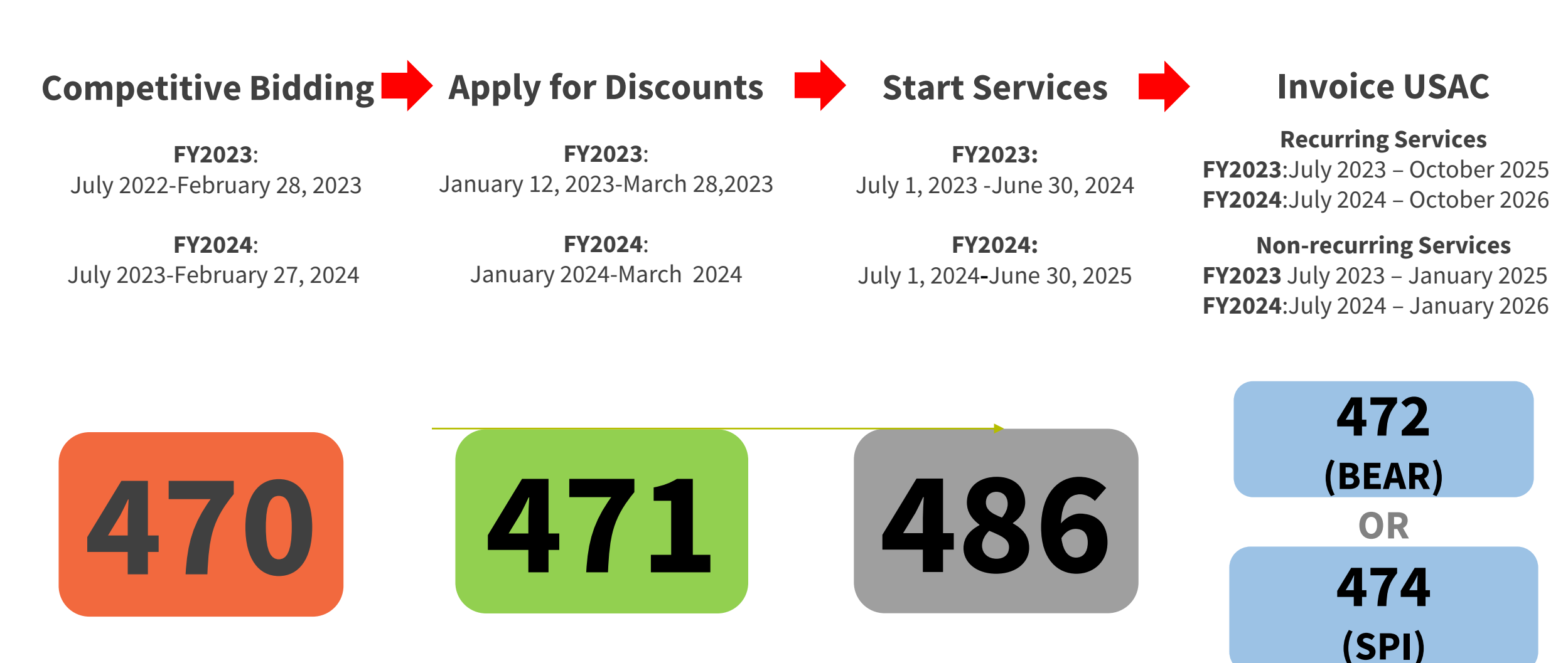

\* Date ranges shown reflect a typical timeline but are subject to change.\*

#### **Competitive Bidding Steps**

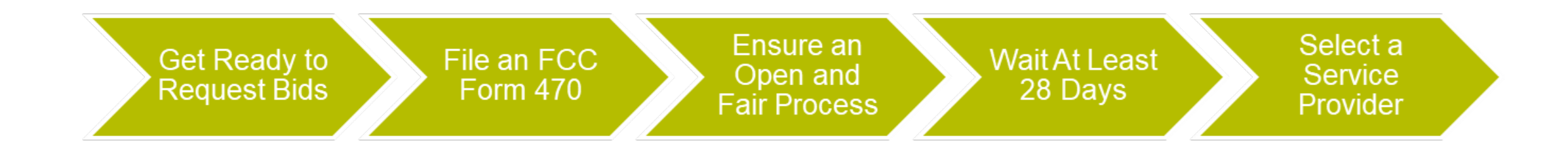

#### **Get Ready to Request Bids**

#### **Plan Your Project**

Plan the scope of your project and the products and services needed.

- Review any state or local competitive bidding and procurement (purchasing) requirements that apply to you.
- Review the **FCC Form 470 Guiding Statements Table** to assist with determining the services needed and being requested.
- Review the **Eligible Services List (ESL)** for the current funding year, to see what products and services are eligible for E-Rate Program funding.

#### **Be Aware Of "Mixed Eligibility" Products/Services**

- **Mixed eligibility** refers to products and services for which only a portion is eligible for discounts under the E-Rate program.
- In general, a [cost allocation,](https://www.usac.org/e-rate/the-process/before-you-begin/eligible-services-overview/cost-allocations-for-services/) separating the eligible and ineligible costs, is required if a product or service:
	- Contains both eligible and ineligible components for example, a data T1 circuit (eligible) that also has channels on the circuit dedicated to voice services (ineligible);
	- Is utilized for eligible and ineligible uses for example, a server that is used for both caching (eligible) and video distribution (ineligible); or
	- Is delivered to both *[eligible and ineligible locations](https://www.usac.org/e-rate/the-process/before-you-begin/eligible-services-overview/educational-purposes/)* for example, broadband service delivered to a school run by a church (eligible) and to the church office (ineligible).
- There is no single approved method to allocate eligible and ineligible costs. Your method must use tangible criteria that result in a reasonable allocation.

#### **File and Certify an FCC Form 470**

#### **File an FCC Form 470**

- The applicant must file and certify an **FCC Form 470** to initiate the competitive bidding process.
	- Describe your desired services and requirements with sufficient specificity for service providers to be able to submit responsive bids.
	- No generic descriptions (e.g., all Digital Transmission Services).
	- You may also include additional bidding documentation, such as a [Request for Proposal](https://www.usac.org/e-rate/applicant-process/competitive-bidding/#:%7E:text=Requests%20for%20Proposals) (RFP) with your FCC Form 470.
		- We use "RFP" generically to refer to any bidding document that describes the applicant's project and requested services or products in more detail.
	- Services requested on the FCC Form 470 and RFP MUST match.

#### **When to File the FCC Form 470**

- The FCC Form 470 must be filed every year for services provided under **tariff** or on a **month-to-month** basis and those seeking new services under contract.
- It must be filed **at least** 28 days before filing FCC Form 471.
- Exemptions:
	- **Multi-year contracts**: You **do not** need to file a new FCC Form 470 if the contract is still in effect and the costs/services are still within the terms of the establishing FCC Form 470 (but you do still need to file a new FCC Form 471 requesting E-Rate support each funding year).
		- After the contract's initial term is over, you would need to recompete the contract.
	- **[Low-cost, high-speed, commercially available, business-class internet services](https://www.usac.org/e-rate/applicant-process/competitive-bidding/low-cost-high-speed-internet-access/)** (CABIO) (with specific requirements).

### **Receipt Notification Letter (RNL)**

- After posting FCC Form 470, USAC issues a Receipt Notification Letter (RNL) in your EPC News feed.
- **Review your submitted FCC Form 470 carefully**. If you need to make corrections do the following:
	- For minor changes, (see the [Ministerial and Clerical Errors](https://www.usac.org/e-rate/applicant-process/competitive-bidding/ministerial-clerical-errors/) page on the E-Rate [website\) locate the form in EPC and choose "Related Actions" to submit allowable](https://www.usac.org/e-rate/applicant-process/competitive-bidding/ministerial-clerical-errors/#:%7E:text=FCC%20Form%20470%20Corrections)  corrections.
	- For **certain significant changes** to your form, you must **file a new FCC Form 470 or restart your 28-day waiting period**.
- The Receipt Notification Letter contains your Allowable Contract Date, which is 28 days after the certification date of your FCC Form 470.

#### **Keep Product/Service Requests General**

- Do not list specific make and model of products or services sought without also allowing equivalent products and/or services to be bid.
	- "XYZ manufacturer's router model 345J **or equivalent**"
	- EPC will automatically add the "**or equivalent**" language in the FCC Form 470, but remember to double check your RFP, if using one.

### **Disqualification Factors**

- You can disqualify bids if they don't meet the requirements. Bidder disqualification criteria must:
	- Be spelled out in FCC Form 470 and/or RFP and
	- Be available to all potential bidders. IS
- The following items are examples of bid disqualification reasons:
	- Service provider not register with the state procurement office.
	- Service provider does not have a Service Provider Identification Number (SPIN), also known as the **[service provider's 498 ID](https://www.usac.org/service-providers/participating-in-a-usf-program/register-for-a-498-id/)**.
	- Service provider does not must have a CORES ID.
	- Service provider is not bonded.

# **Competitive Bidding Tip**

When unsure whether a service falls under one of two service types, it's better to request bids for **both** service types.

• For example, if you are unsure whether a service or product falls under Internal Connections or BMIC, seek bids for both.

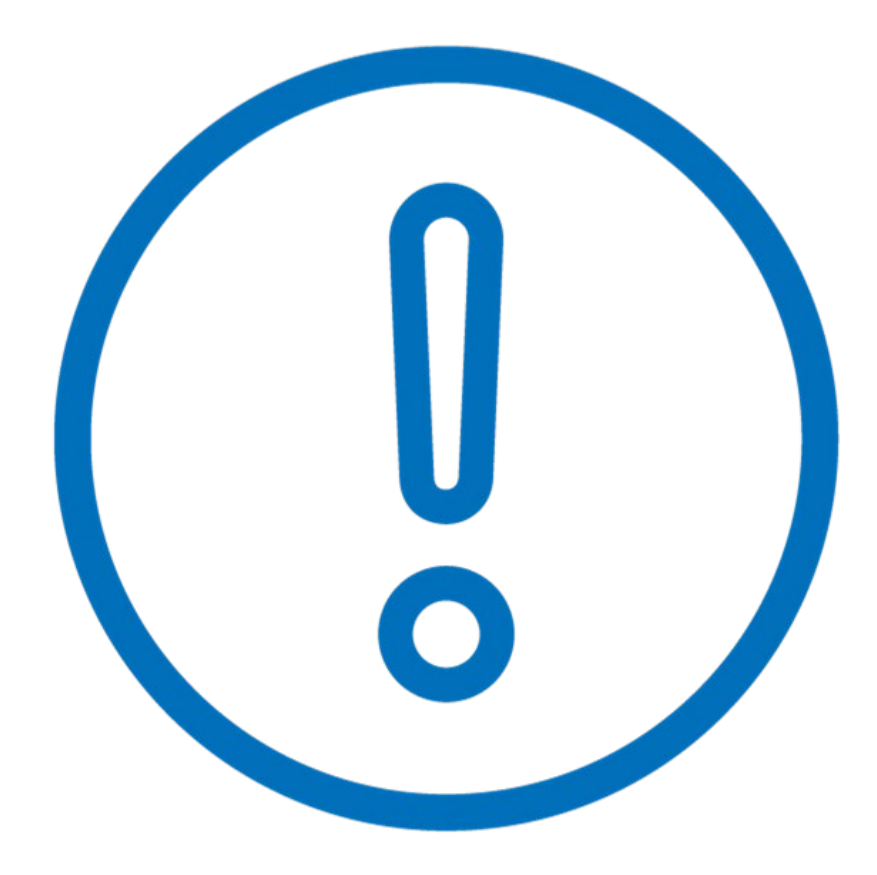

#### **Ensure an Open and Fair Process**

#### **Open and Fair**

- **Open** = there are no secrets in the process; information shared with one bidder must be shared with all.
- **Fair** = all bidders are treated the same, fairly, and equally.

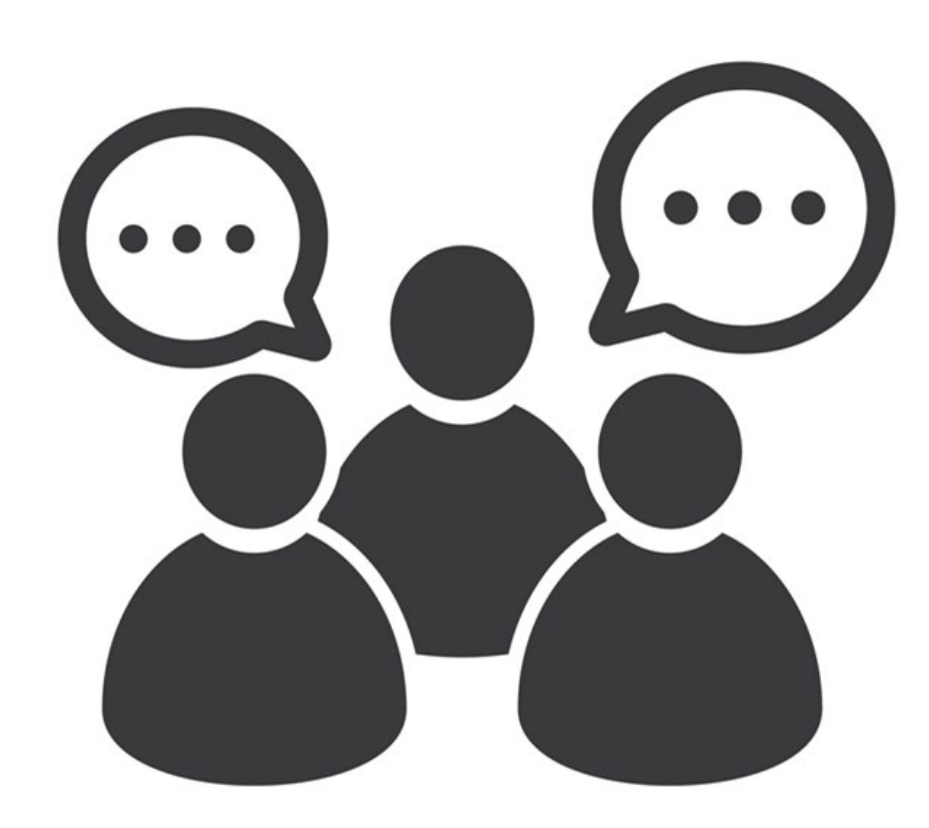

#### **Open and Fair Guidelines**

- All applicants must comply with all E-Rate, state, and local procurement requirements.
- Applicants cannot have a relationship with service providers that would unfairly influence the outcome of the competitive bidding process.
- Applicants cannot give anyone inside competitive information.
- Applicants cannot have ownership interest in the company of a service provider's which is competing for services.
- Applicants **must** describe the desired products and services with sufficient specificity to enable interested parties to bid.
- Applicants cannot receive gifts or donations from service providers that violate or seek to circumvent FCC rules.
- Applicants **are not** required to show "proof" of E-Rate participation or share their bid evaluation information with any service provider.

#### **Create A Bid Evaluation Matrix**

- To evaluate incoming bids, create a **[bid evaluation matrix](https://www.usac.org/wp-content/uploads/e-rate/documents/samples/Bid-Evaluation-Matrix.pdf)** or similar document.
- Develop evaluation criteria or factors to assess the bids.
	- You can have one or multiple factors.
	- You may also have disqualifying factors.
- Assign each evaluation factor a point value or percentage.
	- The price of the **eligible products and services** must be the most heavily weighted factor.
	- Other factors can be considered but they must be weighted less than price of eligible products and services.

#### **Sample Bid Evaluation Matrix**

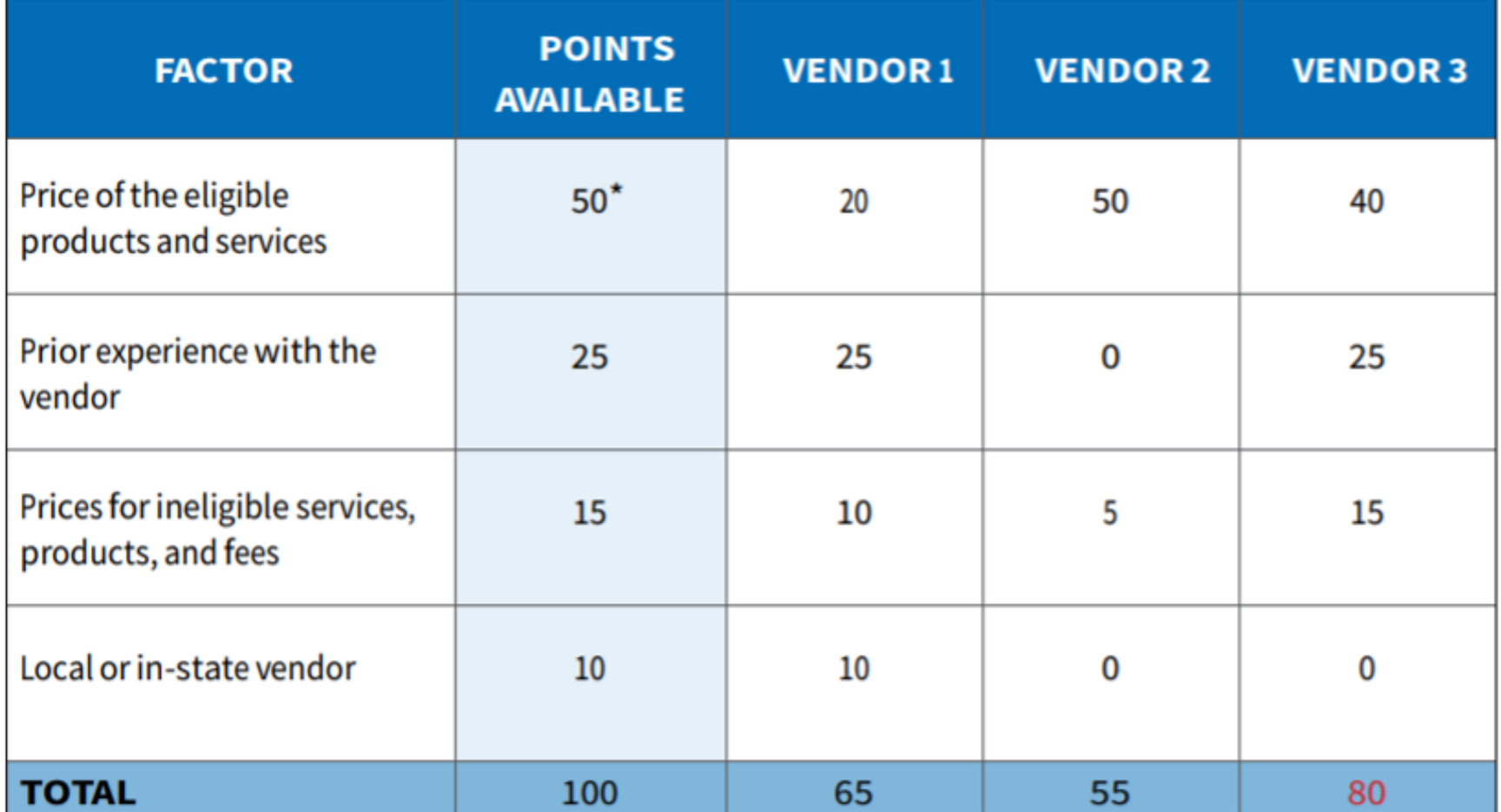

\*This number must be higher than all other numbers in the same column.

#### **Abide by the Gift Rules**

- [Receipt or solicitation of gifts](https://www.usac.org/e-rate/applicant-process/competitive-bidding/gift-rules/) by applicants from service providers (and vice versa) is a competitive bidding violation.
- Service providers may not offer or provide any gifts or thing of value to applicant personnel involved in E-rate.
- Gift prohibitions are always applicable, not just during the competitive bidding process.
- Exceptions for gifts limited to items worth \$20 or less, including meals or prizes, and cannot exceed \$50 from one service provider to each individual per funding year.
- Watch our **Gift Rules video** for more details on the gift rules.

## **Wait At Least 28 Days**

#### **Wait At Least 28 Days**

- An FCC Form 470 must have been **certified** for at least 28 days prior to the applicant selecting a service provider, **on or after the 29th day**.
	- Any RFP or other documentation must be submitted with the FCC Form 470.
- The day you certify counts as Day 1. For example, if you file an FCC Form 470 and certify it on September 1, you may not select a service provider until **on or after** September 29.
	- In this case, September 29th is known as the **allowable contract date** (ACD).
	- The ACD is contained within your Receipt Notification Letter.

#### **While You Wait**

- After applicants file and certify their FCC Form 470, they must wait a minimum of 28 days before selecting a service provider.
- Use the 28-day waiting period to:
	- Receive bids.
	- Respond to service provider inquiries regarding your project.
		- Be sure that any information provided to one service provider is provided to all bidders.
	- Evaluate the bids using your factors and bid evaluation matrix.

#### **Next Steps After The 28-Day Waiting Period**

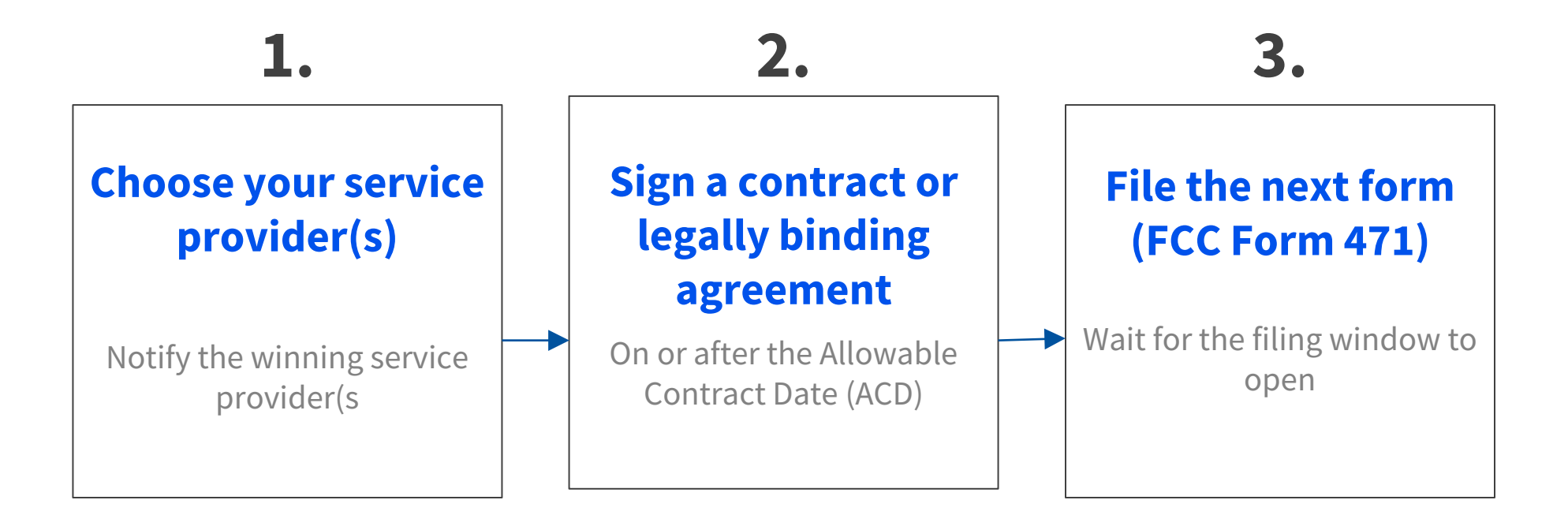

• The **Allowable Contract Date** occurs at the end of the 28-day waiting period. This is the earliest date on which an applicant can select a service provider and sign a contract for services or enter into an arrangement for tariffed or month-to-month services with a service provider.

### **What If You Receive No Bids?**

- If applicants receive no bids or only one bid, they can:
	- Proactively solicit bids after waiting the 28 days.
	- Ask their current provider to submit a bid.
	- Accept the one bid, if it is cost effective.
- Be sure to create a memo for your E-Rate files to document the situation.

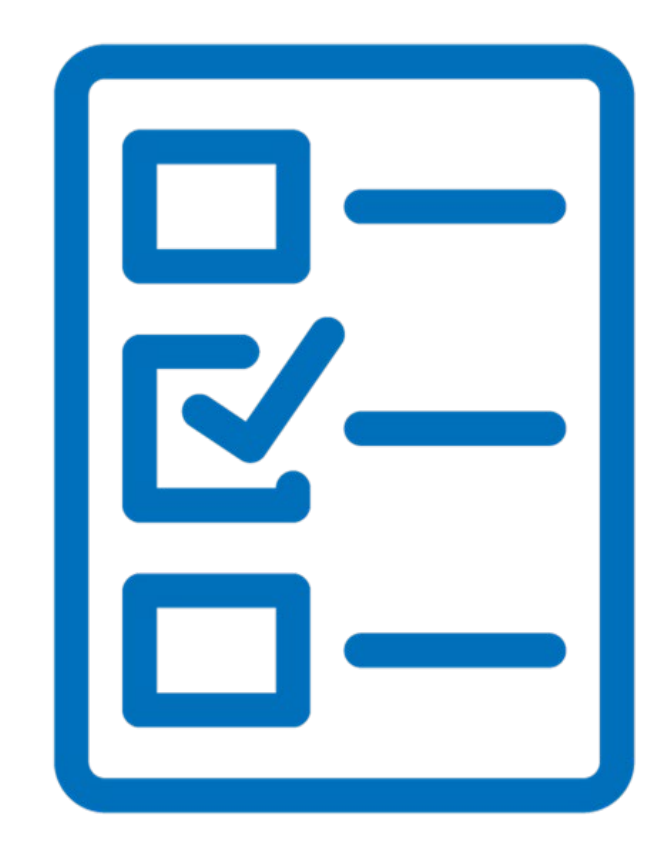

#### **Select A Service Provider**

#### **Allowable Contract Date**

- Wait 28 days
- Evaluate all bids
- Make your selection on or after the 29<sup>th</sup> day
- Sign your contract

Note – Your Allowable Contract Date is printed on your Receipt Notification Letter

## **Enter into a legally binding agreement**

- After selecting a service provider, legally enter into a binding agreement with them.
	- Sign something (a contract, purchase order, etc.) requesting the services from the provider(s).
	- Upload the evidence to your Contract Profile in EPC.

#### **Document Retention**

- Applicants and service providers are required to maintain documentation that demonstrates compliance with the statutory or regulatory requirements for all E-Rate program purchases of service and equipment for a period of 10 years after the latter of the last day of the applicable funding year or the service delivery deadline for the funding request.
- Keep all records such as:
	- Copies of RFP and/or RFP documents
	- Winning and losing bids
	- Vendor correspondence
	- Evaluation matrices
	- Documentation/memos of zero or one bid received (if applicable)
	- Other competitive bidding documentation
- The **Document Retention List** is available in the Resources section of the USAC website.

#### **Additional Information**

#### **Exemptions from Competitive Bidding**

- **Commercially Available Business class Internet**  (CABIO)
	- Costs \$3,600 or less annually.
	- Bandwidth at least 100 down and 10 up (Mbps).

• **Multi-Year contract** – if you conduct a competitive bidding process and enter into a multi-year contract, you do not have to bid again for the life of the contract.

#### **USAC Does Not Pay For Duplicative Services**

- **Duplicative services** are services that provide the same functionality for the same population in the same location during the same period of time. *USAC cannot fund duplicative services.*
- **Backup services** are services sought to reduce reliance on any single service provider's network during an outage and are considered duplicative.
- Services that provide necessary bandwidth requirements, such as multiple T-1 lines when appropriate for the population served and the services to be received, may not be considered duplicative. However, the applicant must still evaluate and choose the most cost-effective option from the bids received.

#### **State Master Contracts**

- A [state master contract](https://www.usac.org/e-rate/applicant-process/selecting-service-providers/state-master-contracts/) (SMC) is competitively bid and put in place by a state government for use by entities in that state.
	- **Single winner:** Single vendor wins the bid.
	- **Multiple Award Schedule (MAS):** State awards contract for same goods and services to multiple vendors that can serve the same population.
		- **MAS** always requires vendor selection justification and applicants must conduct a **mini-bid** to award contract.
		- Remember to include in your mini-bid all contracts on the MAS that provide the services sought.

#### **Common Missteps and Bidding Errors**

- Failure to provide **complete and accurate** information on the FCC Form 470 and RFP, such as:
	- Correct category and service type.
	- Appropriate details on the project, deadlines, and other necessary requirements.

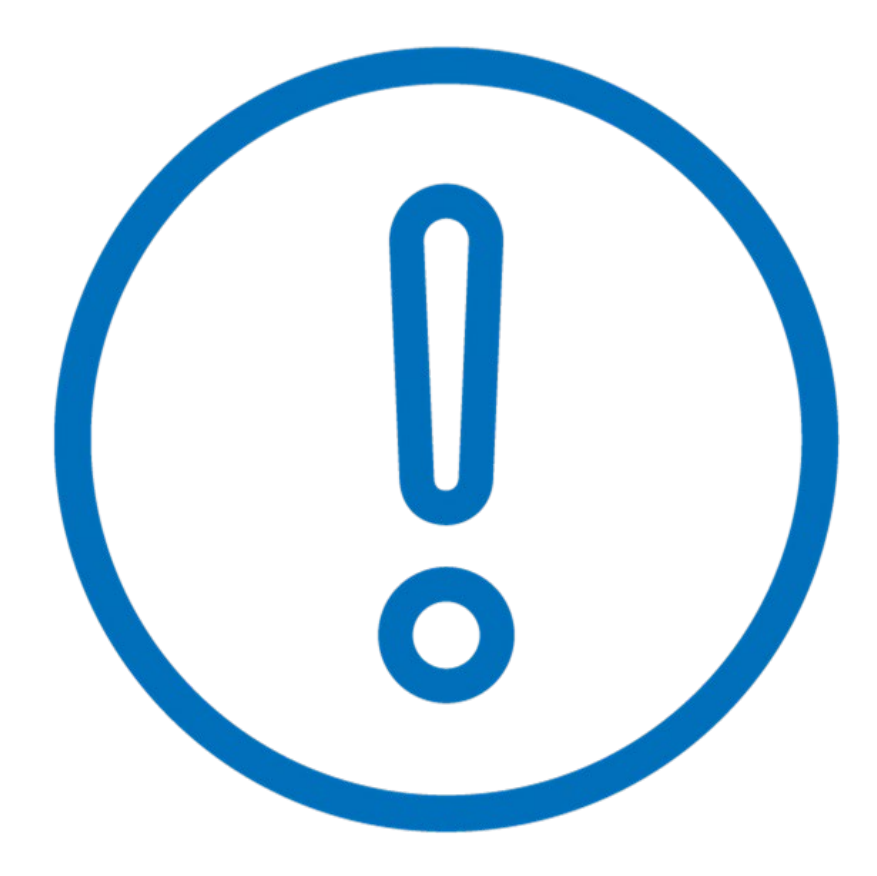

#### **Common Missteps and Bidding Errors - Continued**

- Failure to retain all competitive bidding documents.
	- Retain Bidding Matrix showing that:
		- Price was the most highlyweighted factor.
		- You carefully considered **all bids received.**
	- Retain winning and losing bids.
	- If you only received one bid, create a memo to document that fact for your files.

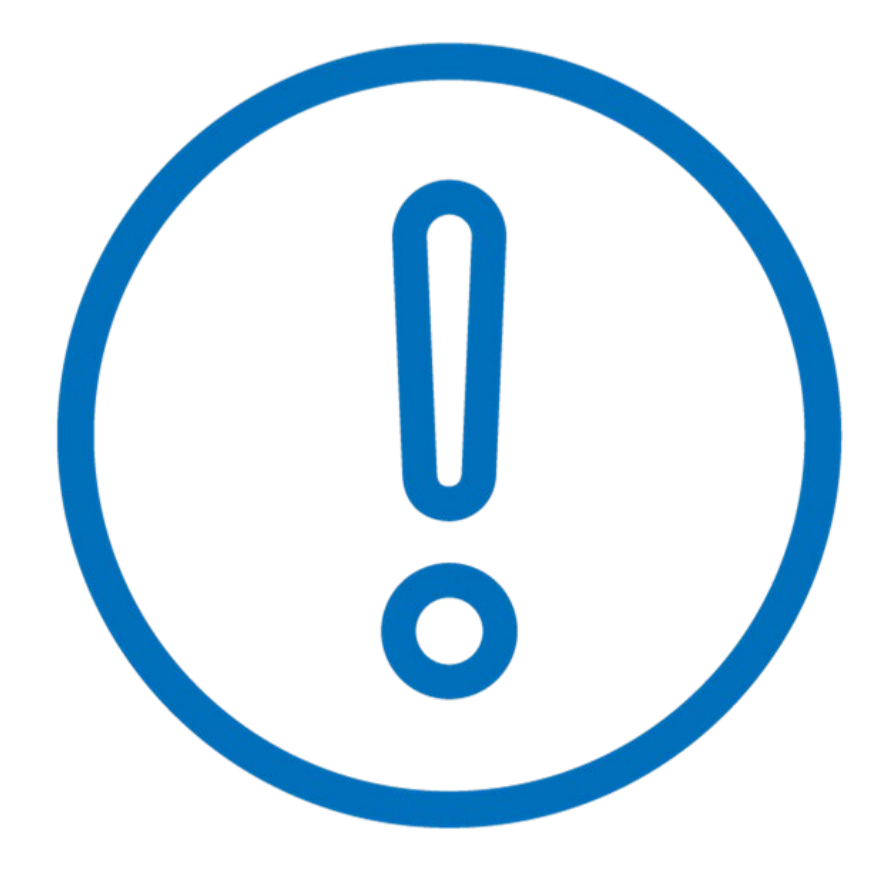

#### **Common Missteps and Bidding Errors - Continued**

- Failure to wait the **full 28 days waiting period.**
	- Count from the date of certification on the FCC Form 470.
	- Select a service provider on or after **the 29th day** (Allowable Contract Date).

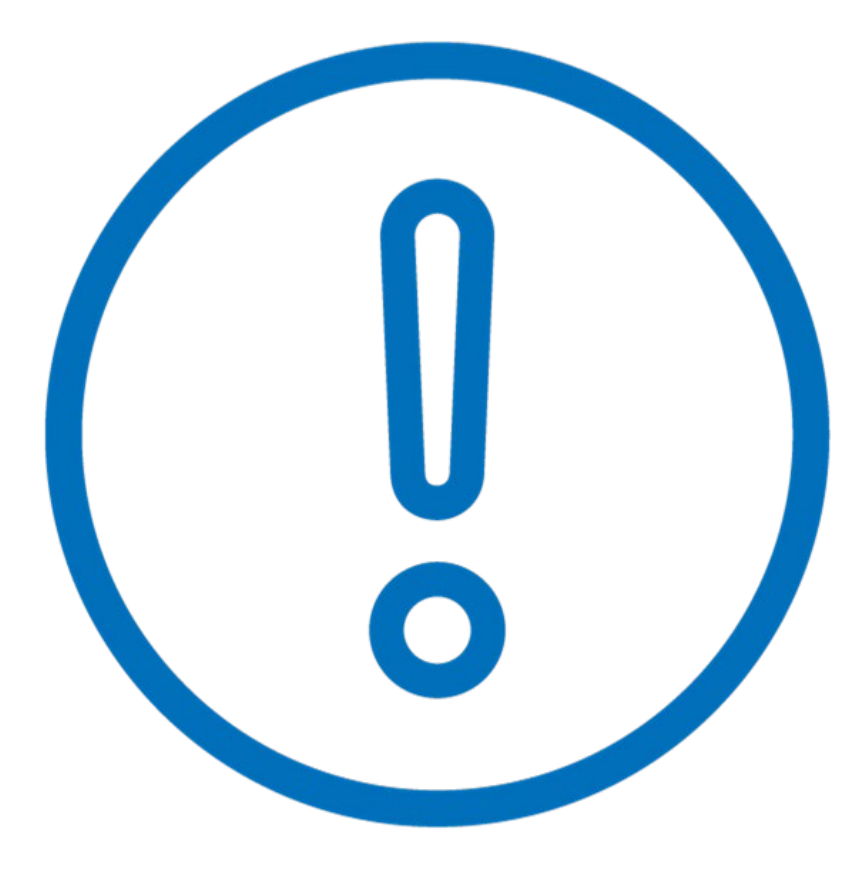

#### **Sample FCC Forms 470 & 471**

**Universal Service** Administrative Co.

46

#### **Form Samples Overview and Discussion**

- Sample Basic FCC Form 470 & 471 (Developed for Discussion Only)
- Shows what a completed form could look like utilizing common examples:
	- Internet access services
	- Internal connections like routers, wireless access points, and equipment needs within the library for wireless internet access
	- Basic maintenance of the new internal connections equipment that they may be requesting (routers, WAPs, etc.); and
	- Managed internet broadband service (MIBS).

### **Sample 1: FCC Form 470**

- Download [Sample](https://www.usac.org/training_sample_1_fcc_form_470/) 1 (PDF; 4 pages)
- For Identification Purposes
	- Header:
		- FCC Form 470 Funding Year 2022
	- Sub-header:
		- Form 470 Application Number: 220000309
		- ex: internet access and access points
- Developed for Training Purposes Only

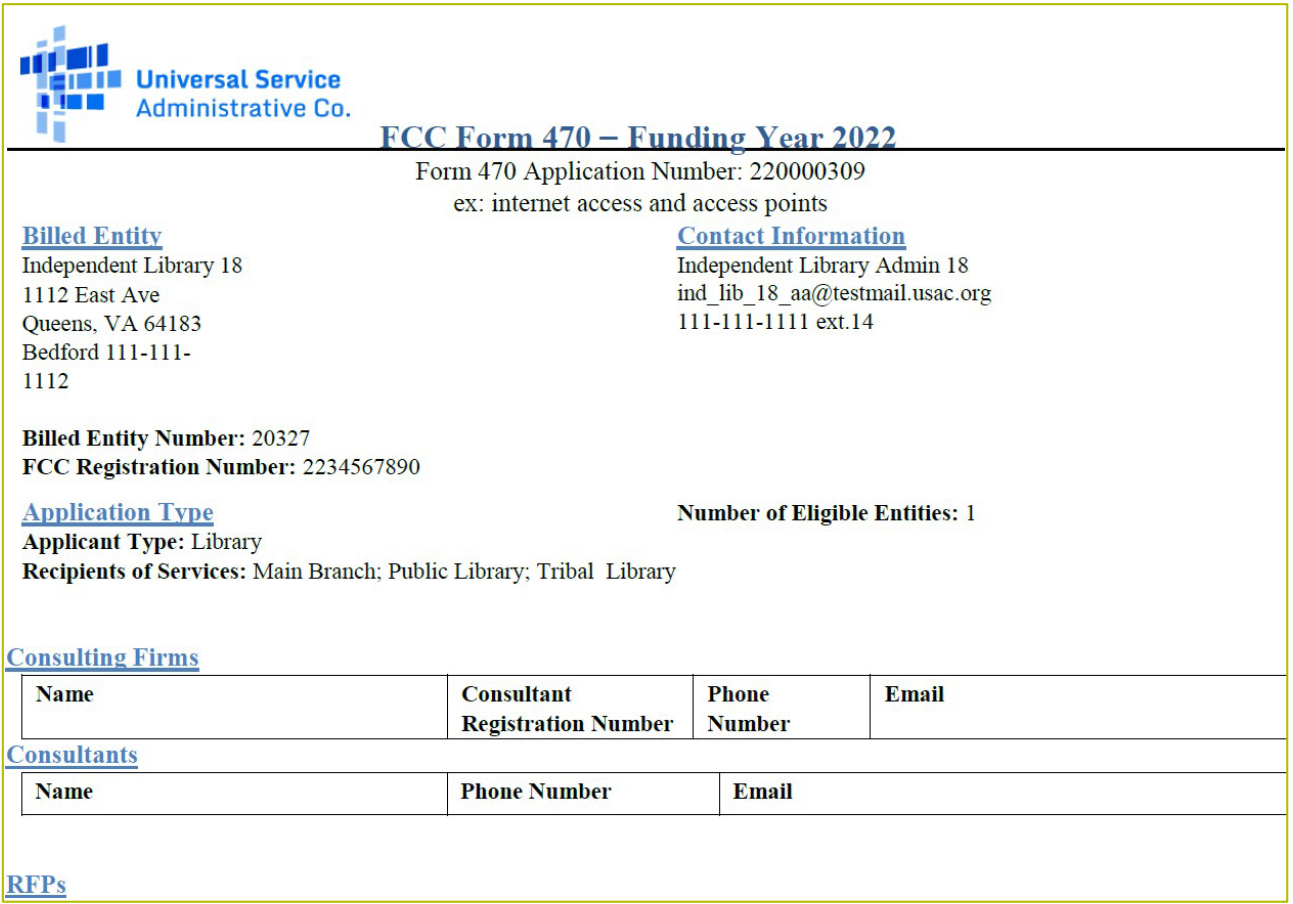

# **Sample 2: FCC Form 471 (Category 1)**

- Download [Sample](https://www.usac.org/training_sample_2_fcc_form_471/) 2 (PDF; 7 pages)
- For Identification Purposes
	- Header: Description of Services Ordered and Certification Form 471
	- Application Number: 221000083
	- Category of Service: Category 1
- Developed for Training Purposes Only

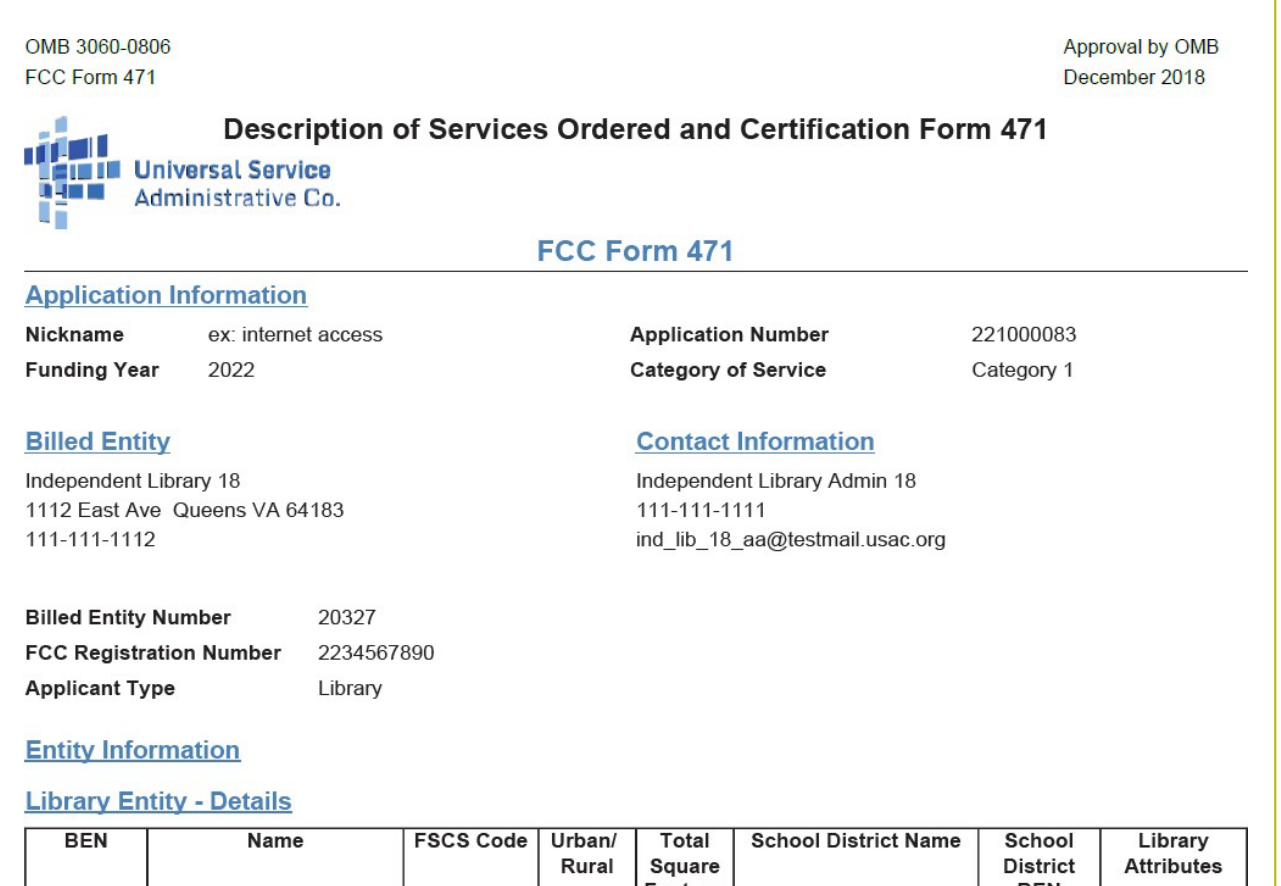

# **Sample 3: FCC Form 471 (Category 2)**

- Download [Sample](https://www.usac.org/training_sample_3_fcc_form_471/) 3 (PDF; 7 pages)
- For Identification Purposes
	- Header: Description of Services Ordered and Certification Form 471
	- Application Number: 221000084
	- **Category of Service:** Category 2
- Developed for Training Purposes Only

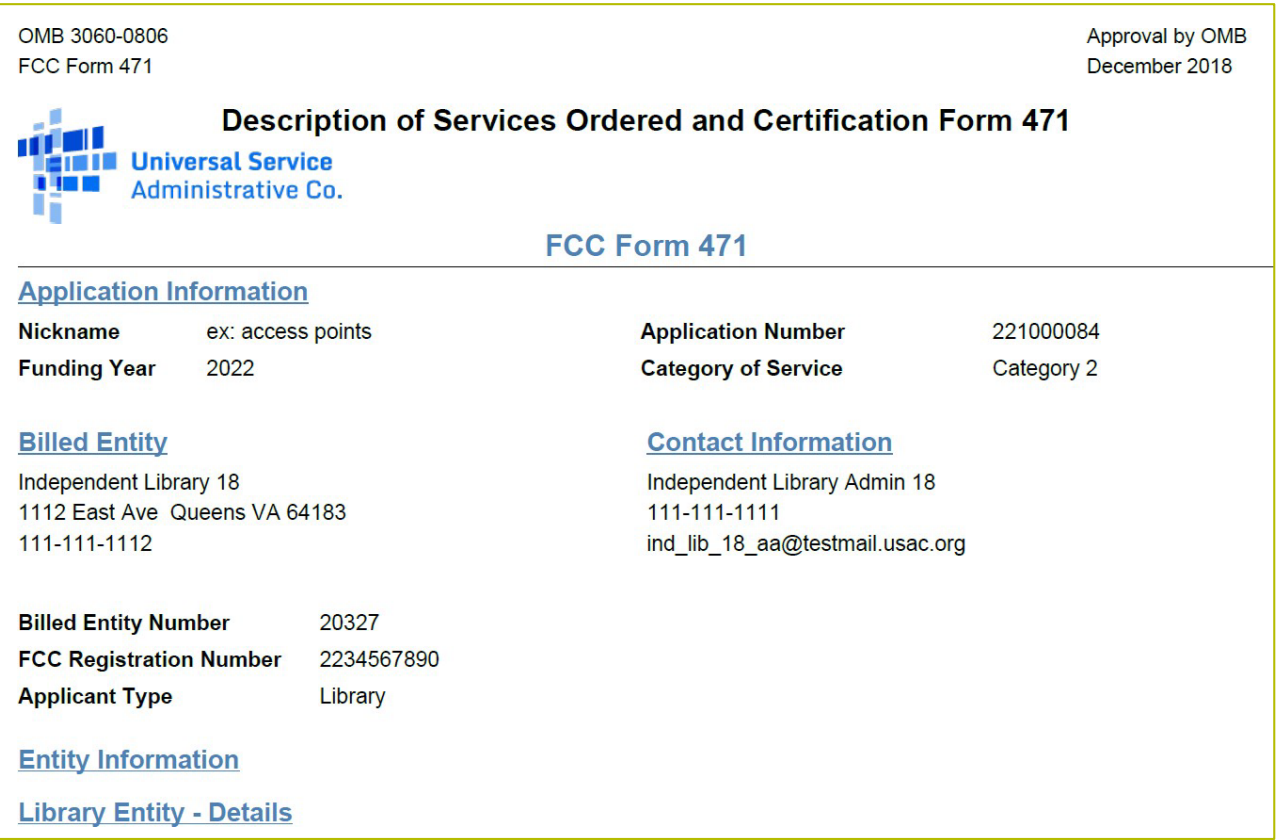

#### **The Service Provider's Role**

#### **Know Your Role in the E-Rate Process**

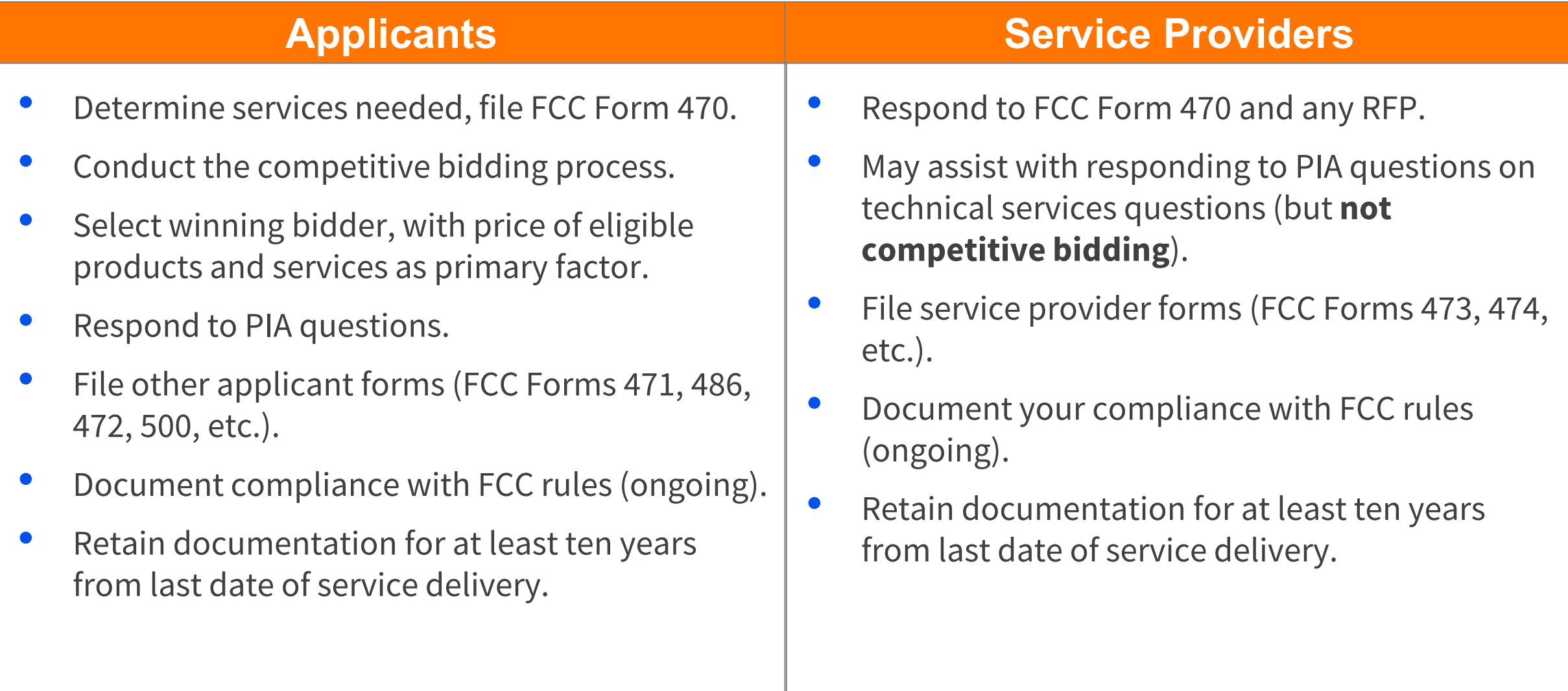

#### **Open and Fair Guidelines: Service Providers**

- **Review all of the requirements** included in the FCC Form 470 and any Request For Proposal (RFP) documents to ensure that your bid is responsive.
- Ask questions if the information provided by the applicant is unclear.
- Separate the **eligible, mixed bucket,** and **ineligible** services in your bid response.
- **Do not offer to help** an applicant if you are also planning to submit a bid.

### **Service Provider Response**

- [Use FCC Form 470 tools within](https://opendata.usac.org/browse?q=470&sortBy=relevance) **Open Data** to search and view FCC Form 470 service requests and RFPs.
- RFP requests can include specific requirements for service providers to follow during the competitive bidding process.
- Provide a responsive bid.

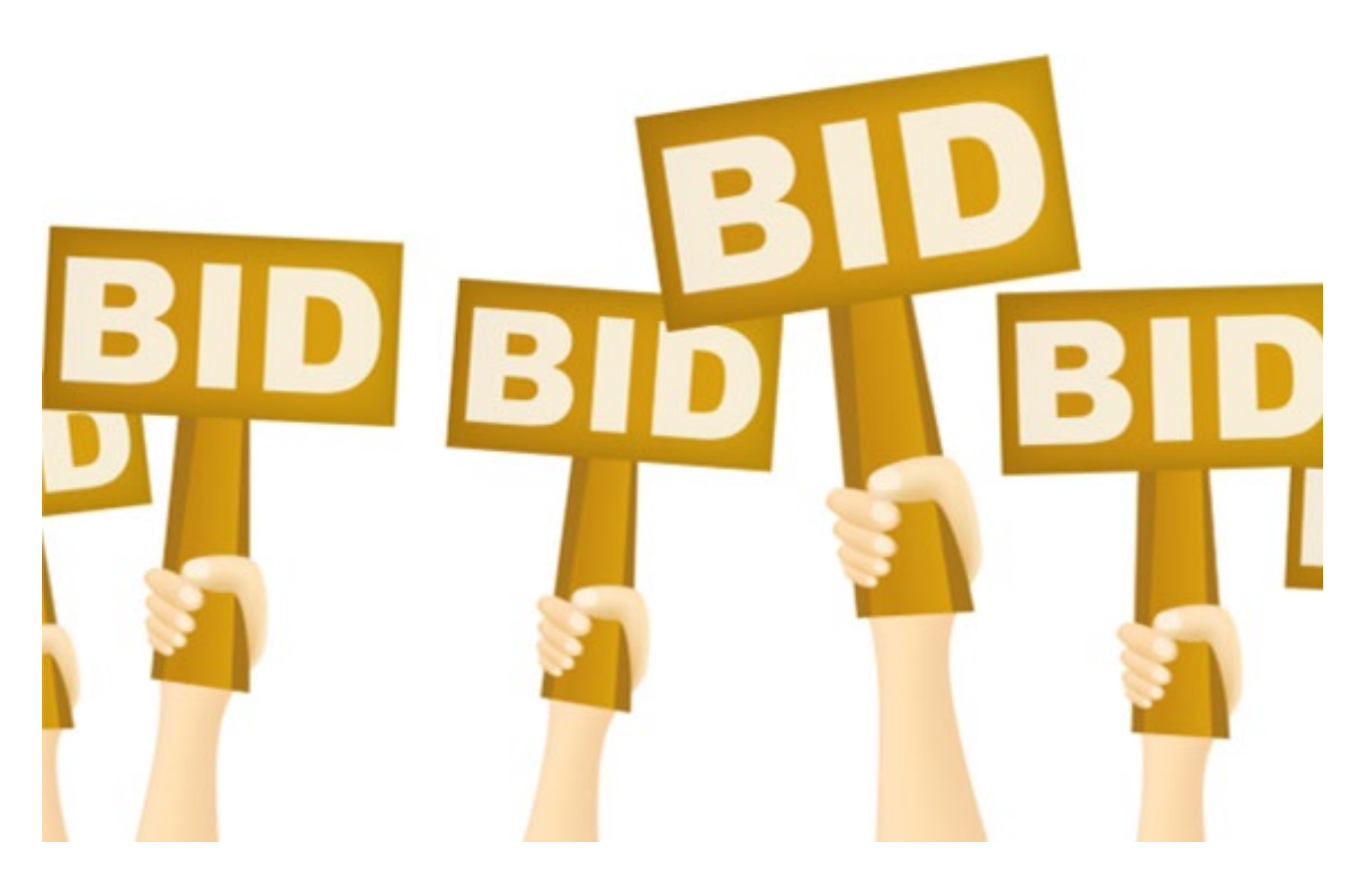

### **Lowest Corresponding Price (LCP)**

- Service providers are required to offer applicants their services at the **lowest corresponding prices** charged to other similarly situated customers throughout their geographic service area.
- This rule ensures that applicants are not charged more than similarly situated non-residential customers for the same services because of E-rate participation.
- Exceptions can be made if the provider can show that they face significantly higher costs to serve this customer due to volume, mileage from facility, and/or length of contract.
- Applies to all service providers and for all service arrangements (tariff, month-tomonth and contracted services).

#### **Resources**

#### **THE COMPETITIVE BIDDING PROCESS** those requests and submit bids for them.

allows applicants to identify and request products and/or services so that potential service providers can review

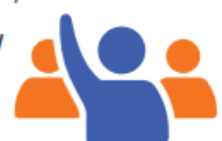

#### The process consists of five steps:

- **Get Ready to File**
- Perform a needs assessment
- Review your state and local procurement rules
- Review the Eligible Services List

#### File and certify an FCC Form 470

- $\blacktriangleright$  No service provider who will bid on your 470 can help you file
	- You may or may not wish to file a Request for Proposal (RFP)
	- Note: Special rules apply for Low Cost, High Speed Access and **Fiber/Self-Provisioned Networks**
	- After you certify your FCC Form 470, USAC issues a Receipt Notification Letter (RNL)
- Ensure an open and fair process
- Provide any FCC Form 470, RFP and other information/updates in EPC for all potential bidders for at least 28 days
- Utilize a Bid Evaluation Matrix with price of eligible services/equipment as the primary factor.
	- Consider all responsive bids
	- The Bid Evaluation Matrix is subject to document retention rules
- Abide by the Gift Rules
- Wait at least 28 days before selecting a service provider
- The Allowable Contract Date (included in your RNL) is 28 days after the FCC Form 470 is certified
- The day you certify the FCC Form 470 is day 1. If the FCC Form 470 is certified on the 1st of the month, you may select a service provider on or after the 29th of the month
	- If you later change the information needed to respond to the bid, you must restart the 28 days
	- If you issue an RFP on a later date, you must restart the 28 days
- \* State or Local procurement rules may require a longer waiting period

#### Select a service provider

- $\Box$  Prior to certifying the FCC Form 471 and after your allowable contract date
	- Ensure that price is the primary factor in your selection
- Enter into a legally binding agreement
- If there is a signed contract, upload it to EPC

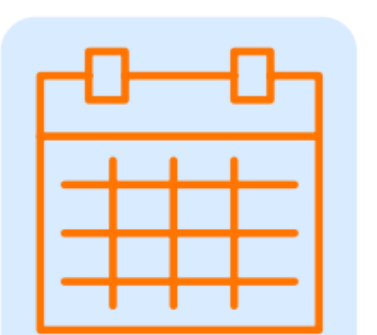

#### **Be sure to**

retain all necessary documentation related to your competitive bidding process for ten vears after the last day you receive services.

#### **For more** information, visit us at the Competitive **Bidding webpage.** If you have any questions, contact us.

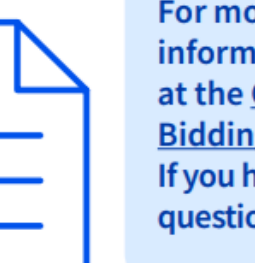

#### **Resources**

- [Get Started Page](https://www.usac.org/e-rate/get-started/)
- [Applicant Process Page](https://www.usac.org/e-rate/applicant-process/competitive-bidding/ministerial-clerical-errors/)
- [Service Provider Process Page](https://www.usac.org/e-rate/service-providers/)
- [Document Retention](https://www.usac.org/e-rate/resources/document-retention/)
- [Learn Page](https://www.usac.org/e-rate/learn/)
- [Guiding Statements Video](https://player.vimeo.com/video/844318209?h=a455d2c88a)

#### **Additional Resources**

- Subscribe to the E-Rate News Brief
	- Upcoming Date reminders
	- Program announcements
- Customer Service Center (CSC)
	- Call us at (888) 203-8100
	- Monday Friday, 8 a.m. to 8 p.m. ET

# **Housekeeping – Q&A**

- Use the "Questions" box in your webinar control panel to submit your question in writing.
	- Click the box with the arrow above the questions box to expand it.
	- Ask questions related to webinar content.

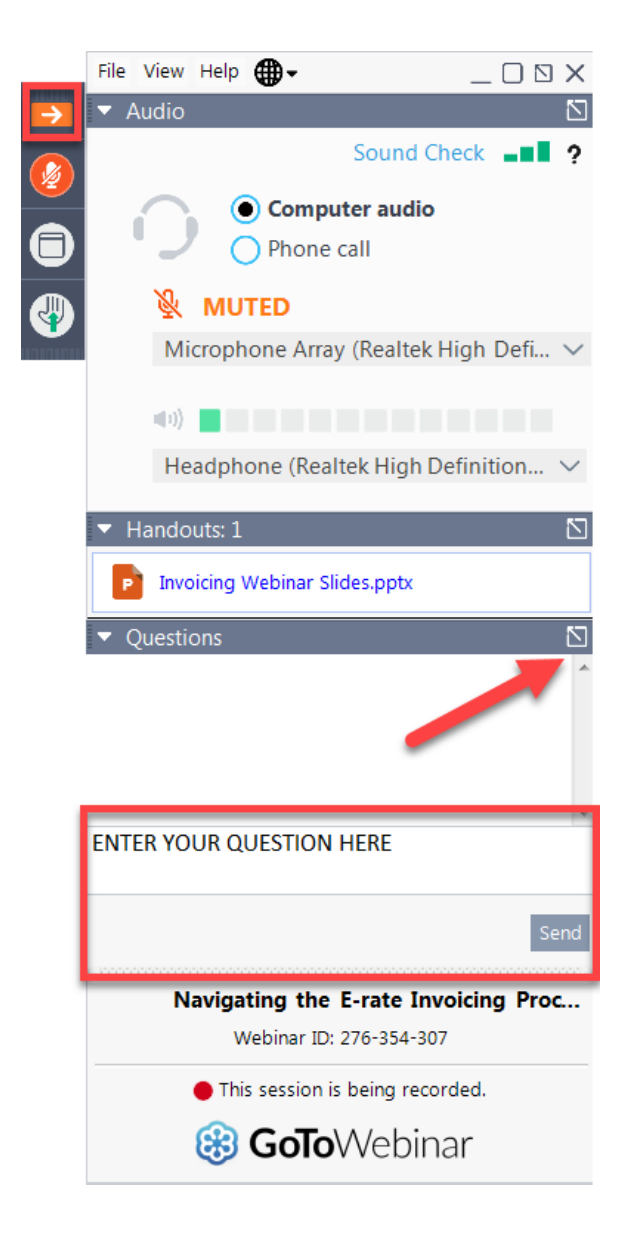

# **Questions?**

#### **E-Rate Customer Service Center (CSC)**

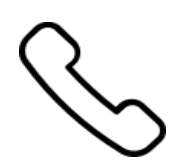

#### **Call us at (888) 203-8100**

Monday – Friday 8 a.m. to 8 p.m. ET

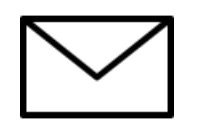

**Create a customer service case in the [E-Rate Productivity Center \(EPC\):](https://forms.universalservice.org/portal/login)**

1. Log in to EPC.

2. Select the **Contact Us** link from the upper right menu on the landing page.

#### **Take Our Survey**

- We want to hear about your webinar experience.
- A survey will appear on your screen at the end of the webinar.
- If you are not able to complete the survey today, one will be emailed to you within one to two business days.
- We appreciate your feedback!

#### **Thank You!**

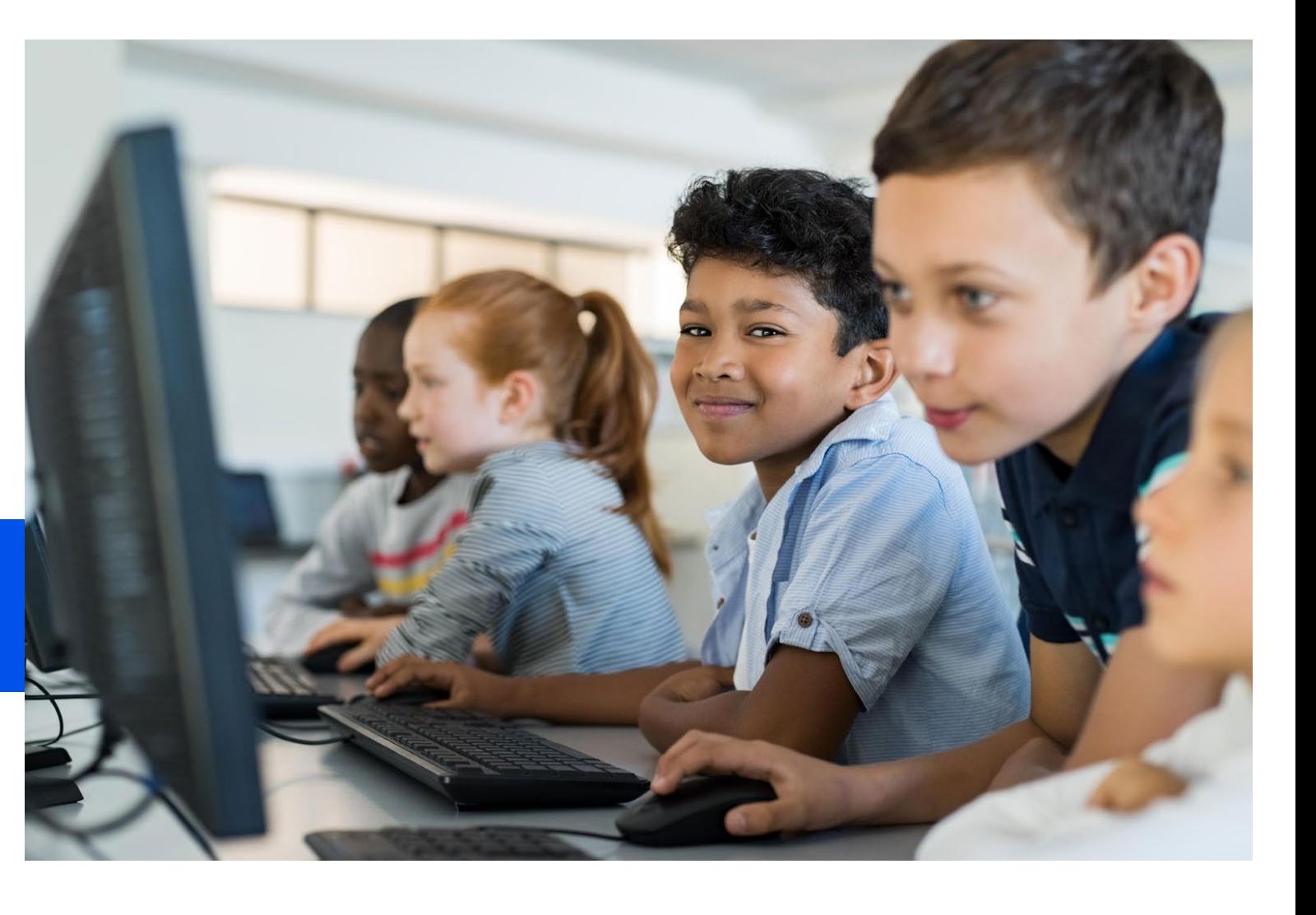

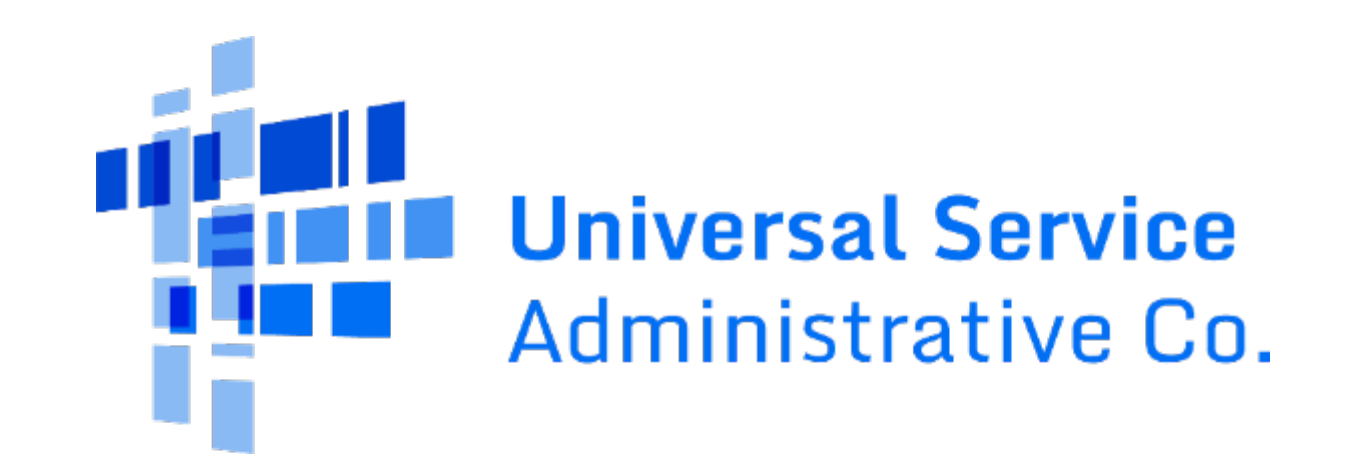